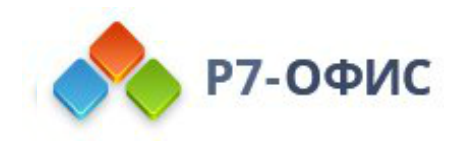

# **Руководство по установке Органайзера в операционные системы Centos и РЕД ОС**

Дата создания: 27 октября 2023г. Дата последнего изменения: 27 октября 2023г.

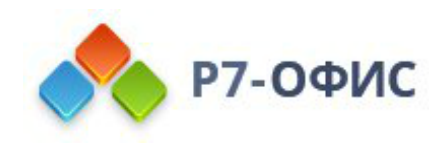

#### **Оглавление**

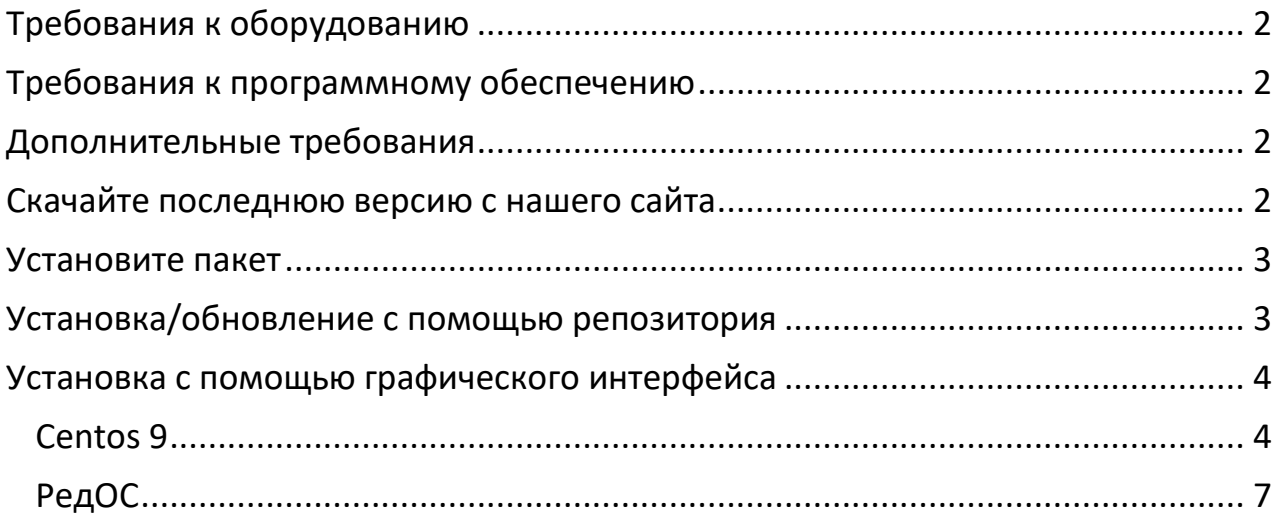

# <span id="page-1-0"></span>**Требования к оборудованию**

- Процессор двухъядерный с тактовой частотой **2 ГГц** или лучше
- Оперативная память не менее **2 Гб**
- Свободное место на жестком диске не менее **2 Гб**

# <span id="page-1-1"></span>**Требования к программному обеспечению**

- **Centos:**
	- o Centos Stream 8
	- o Centos Stream 9
- **РЕД ОС:**
	- o РЕД ОС 7.2
	- o РЕД ОС 7.3.2 стандартная редакция

# <span id="page-1-2"></span>**Дополнительные требования**

- Права администратора для установки
- Поддерживаются только 64-разрядные версии Linux.

## <span id="page-1-3"></span>**Скачайте последнюю версию с нашего сайта**

Последнюю версию органайзера всегда можно скачать по ссылкам на нашем [сайте.](https://r7-office.ru/organizer) Скачайте RPM-пакет для операционной системы Centos.

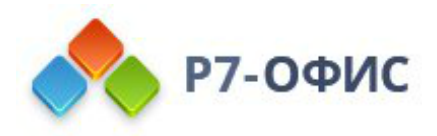

После нажатия на кнопку «Скачать» в некоторых браузерах вам будет предложено выбрать папку для загрузки. Выберите папку и дождитесь окончания загрузки.

# <span id="page-2-0"></span>**Установите пакет**

Установку возможно провести с помощь терминала, перейдя в каталог размещения дистрибутива и выполнив команду, пример команды:

sudo yum install r7organaizer-версия.rpm

или

sudo dnf install r7organaizer-версия.rpm

После выполнения всех этих действий начнется сам процесс установки. Он может занять некоторое время (до нескольких минут) в зависимости от быстродействия компьютера.

### <span id="page-2-1"></span>**Установка/обновление с помощью репозитория**

1. Добавляем репозиторий

Для этого создаем файл r7desktop.repo

```
sudo nano /etc/yum.repos.d/r7.repo
```
Добавляем следующий текст

```
[r7]name=r7
baseurl=https://download.r7-office.ru/repository/r7-desktop-yum/
enabled=1
gpgcheck=1
gpgkey=https://download.r7-office.ru/repos/RPM-GPG-KEY-R7-OFFICE.public
sslverify=0
username=desktop
password=gyxiLab84FByn7sCTd5JY
```
2. Обновляем список репозиториев, подгружаем данные

Выполните команду:

sudo yum makecache

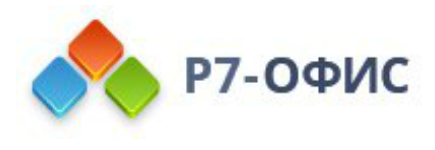

3. Произведём установку, обновление приложения:

sudo yum install r7organizer

#### <span id="page-3-0"></span>Установка с помощью графического интерфейса

#### <span id="page-3-1"></span>Centos 9

1. Запустите скаченный дистрибутив

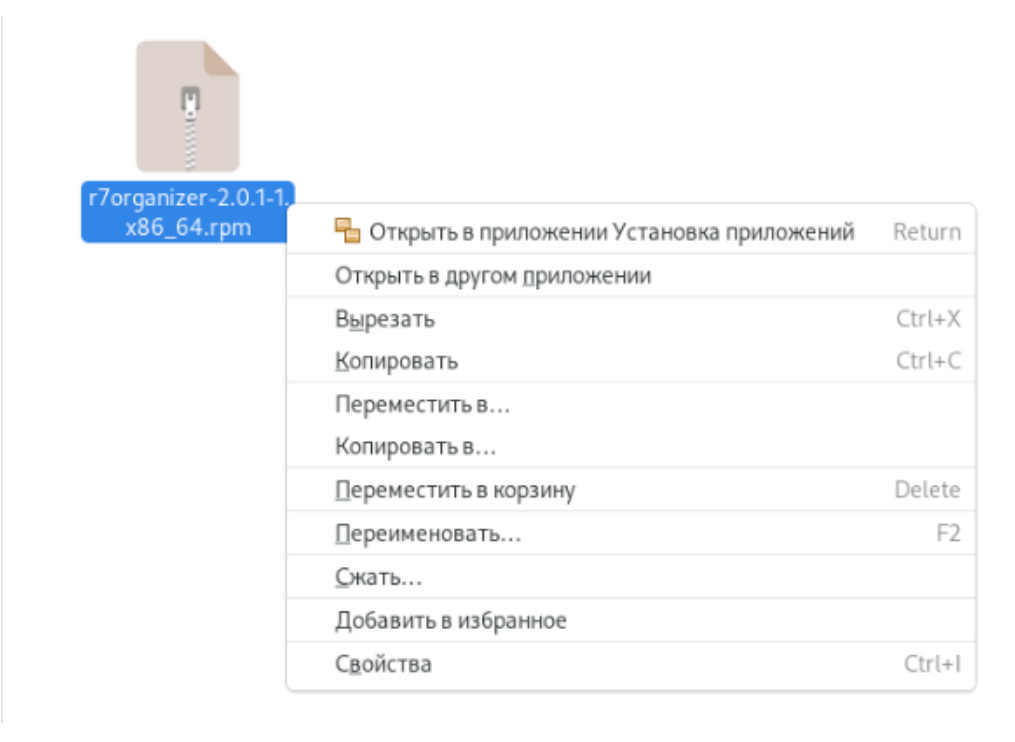

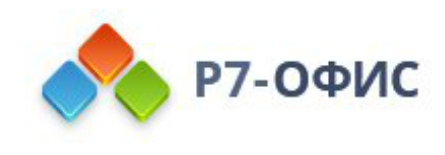

#### 2. Выберите программу для установки пакета

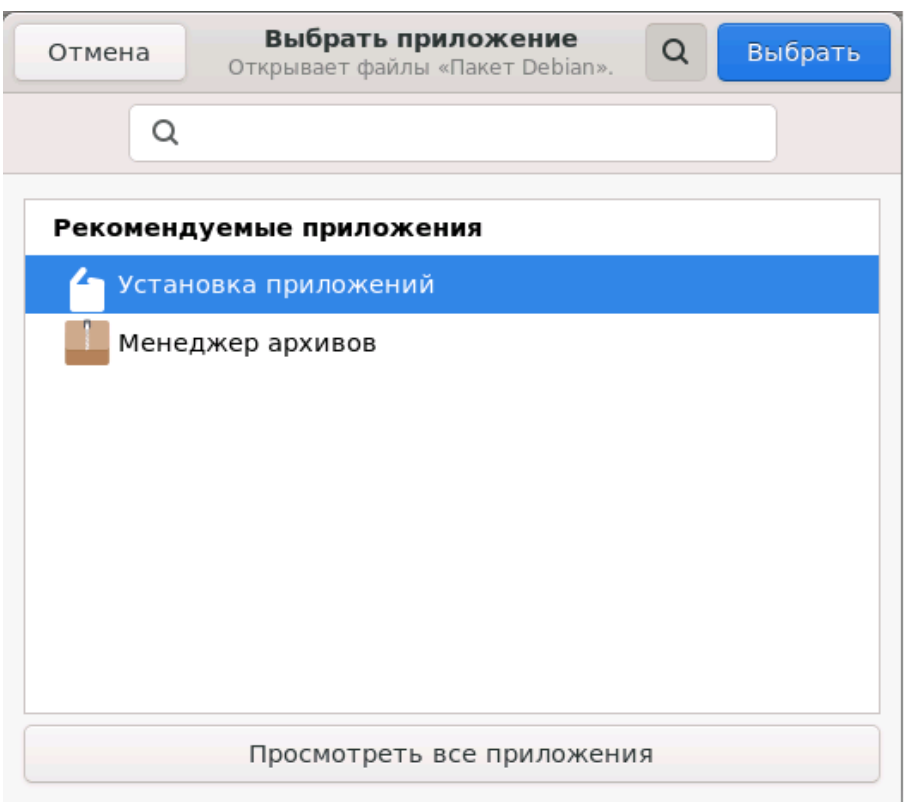

3. В появившемся окне выберите «Установить»

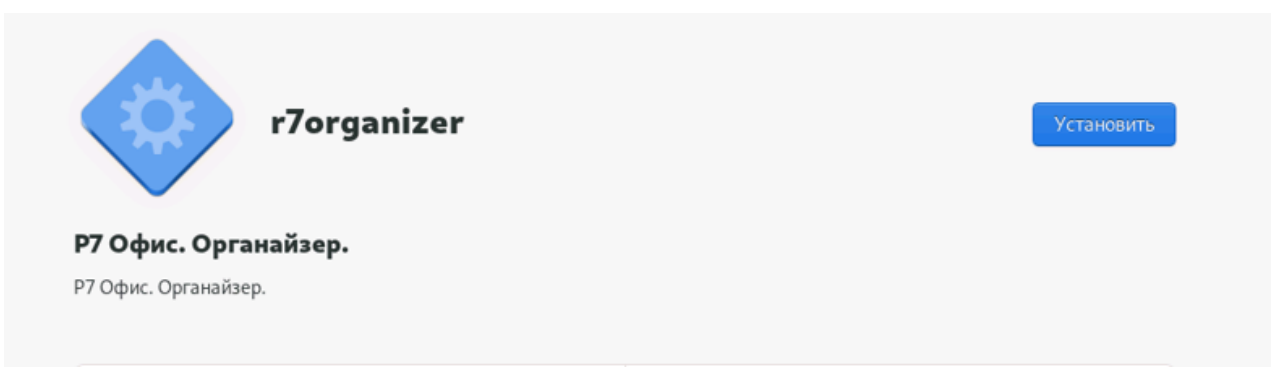

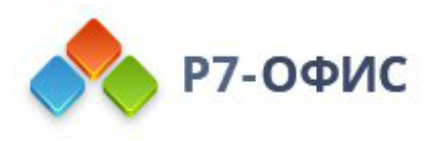

4. Введите пароль от учетной записи (учетная запись должна иметь права на установку приложений)

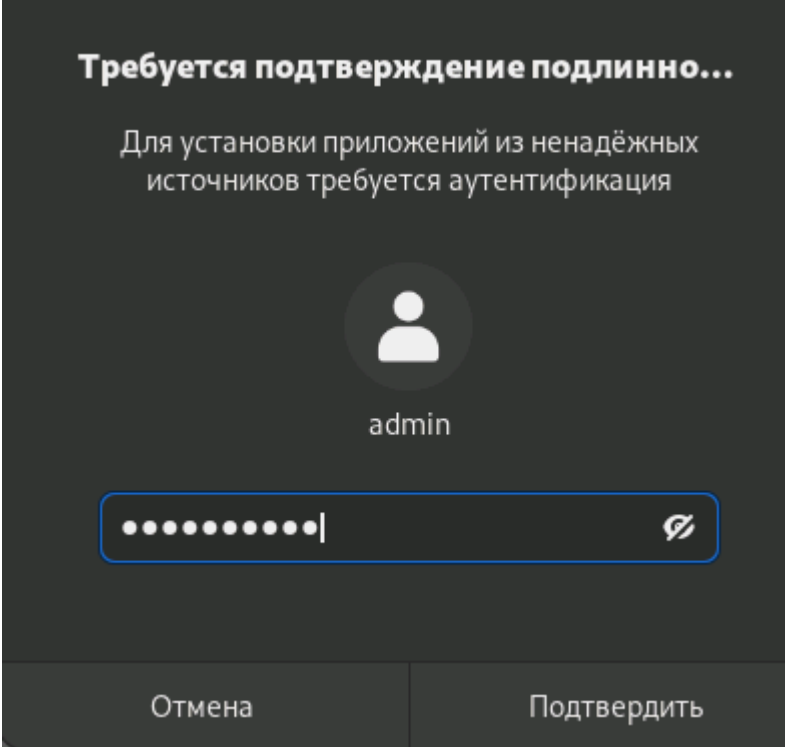

5. Готово.

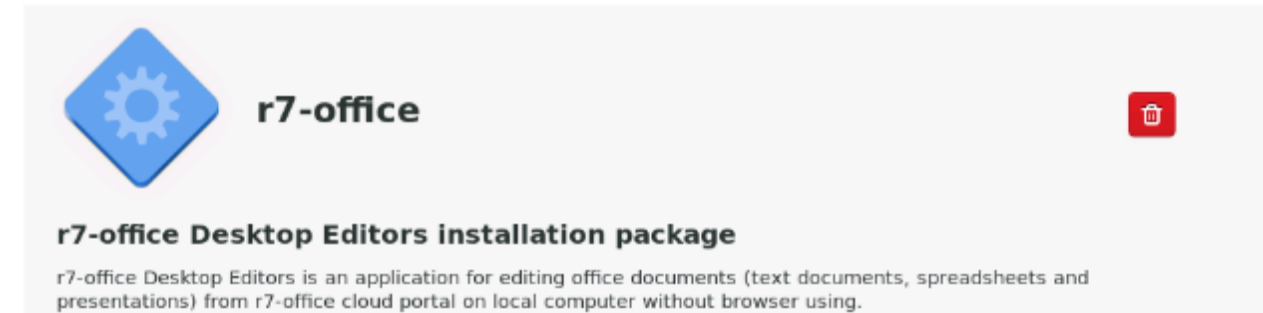

#### 6. Запустите органайзер

Перейдите в меню **Приложения (меню Пуск)-Офис и выберите Р7.Органайзер**.

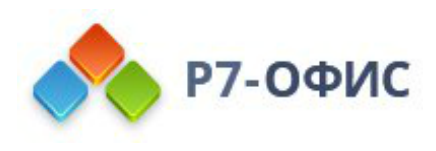

#### <span id="page-6-0"></span>РедОС

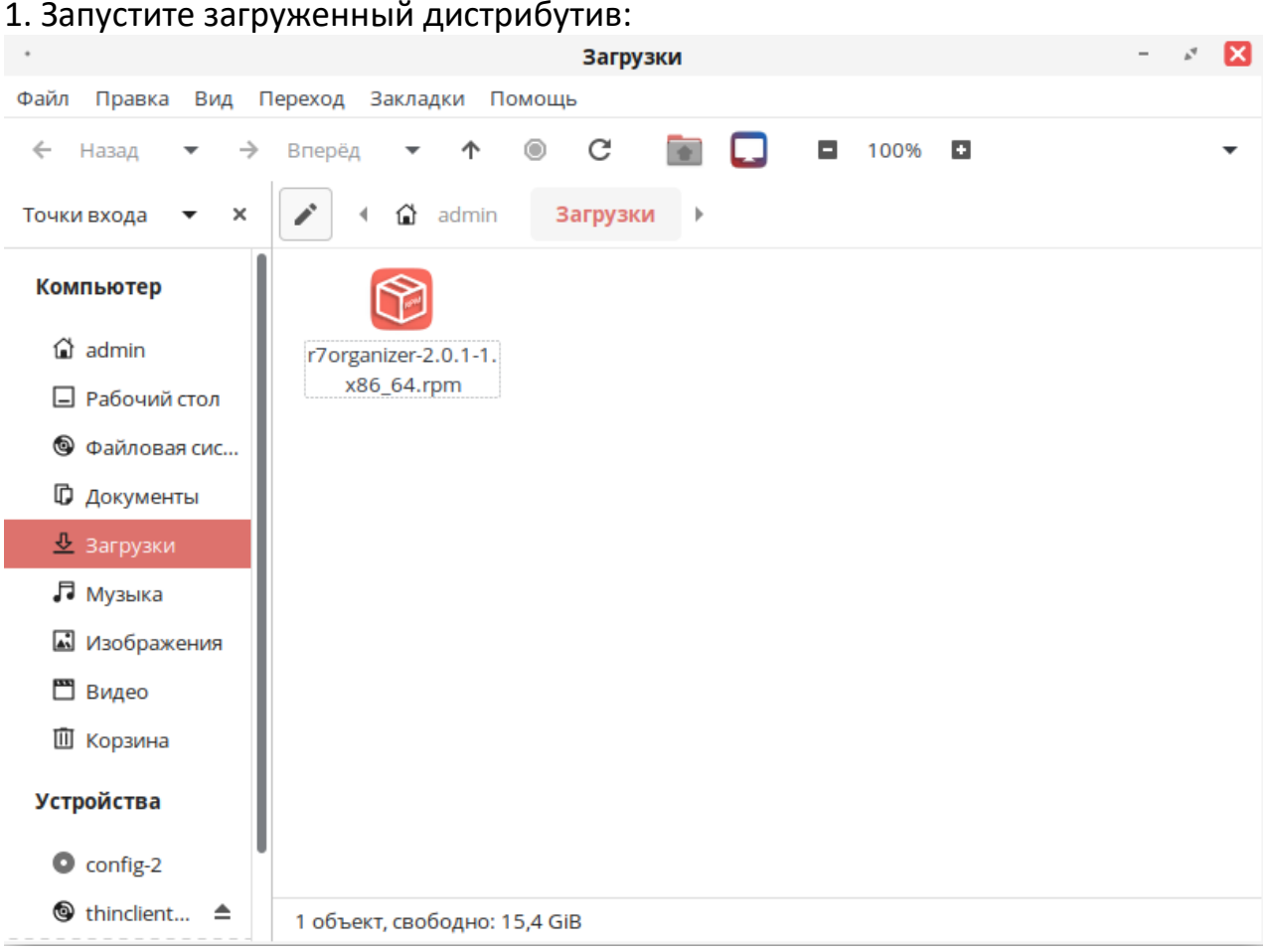

#### 2. Далее введите пароль системного администратора «root»

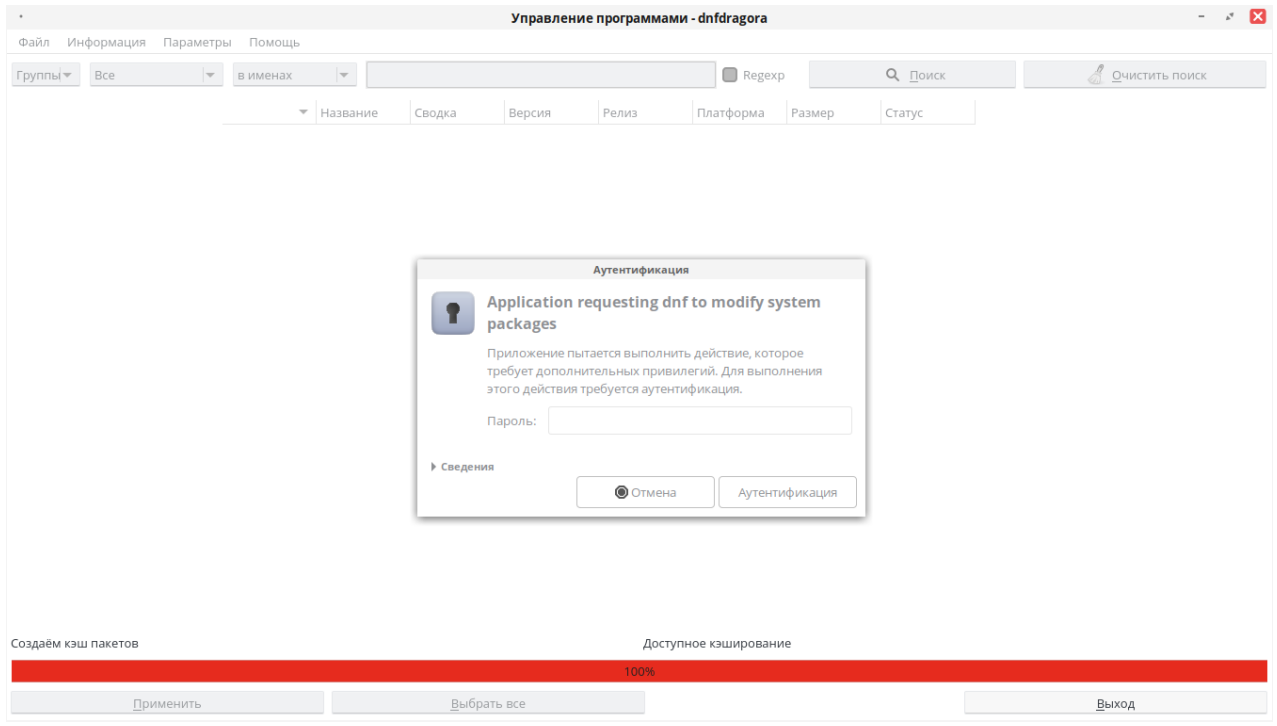

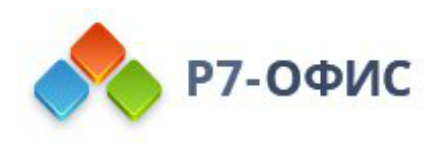

3. В появившемся окне будет предложено установить зависимые пакеты, необходимые для работы ПО, выберите «Хорошо»

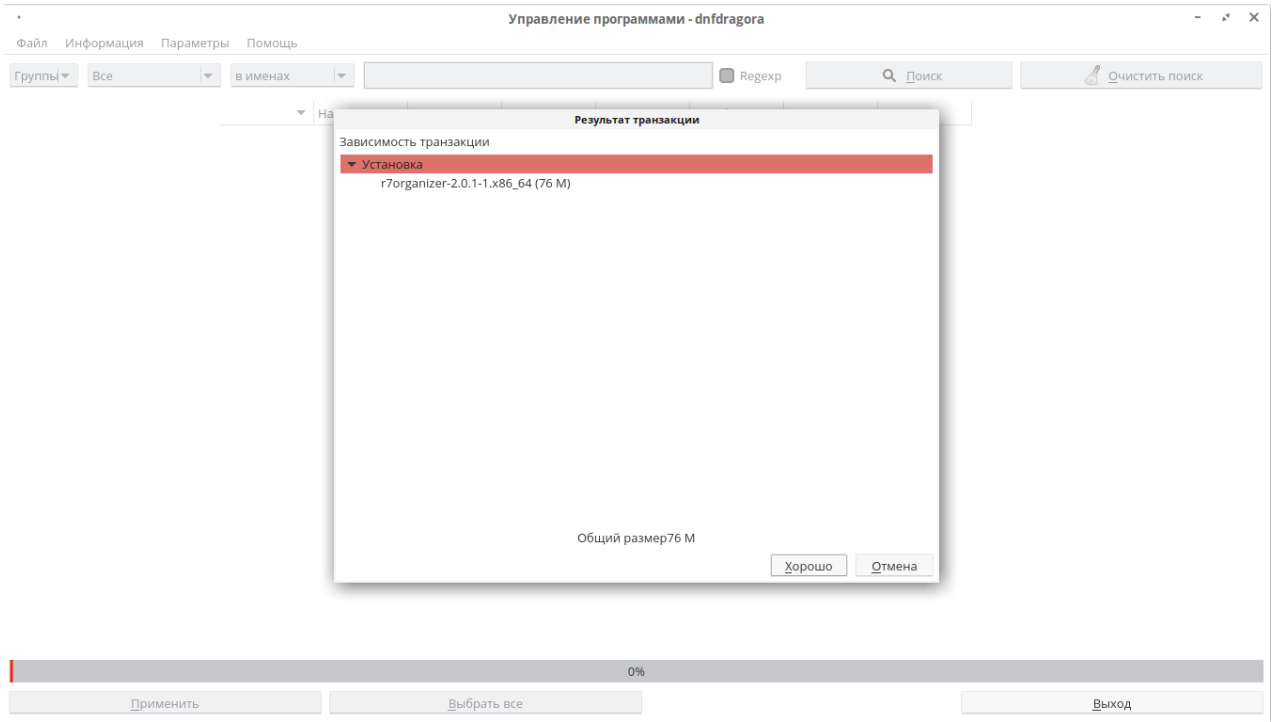

4. После установки закройте окно «Управление программами — dnfdragora»

5. Запустите установленное ПО Р7 открыв **«Меню»** ➔ **«Офис»** ➔ **«Р7. Органайзер.»**

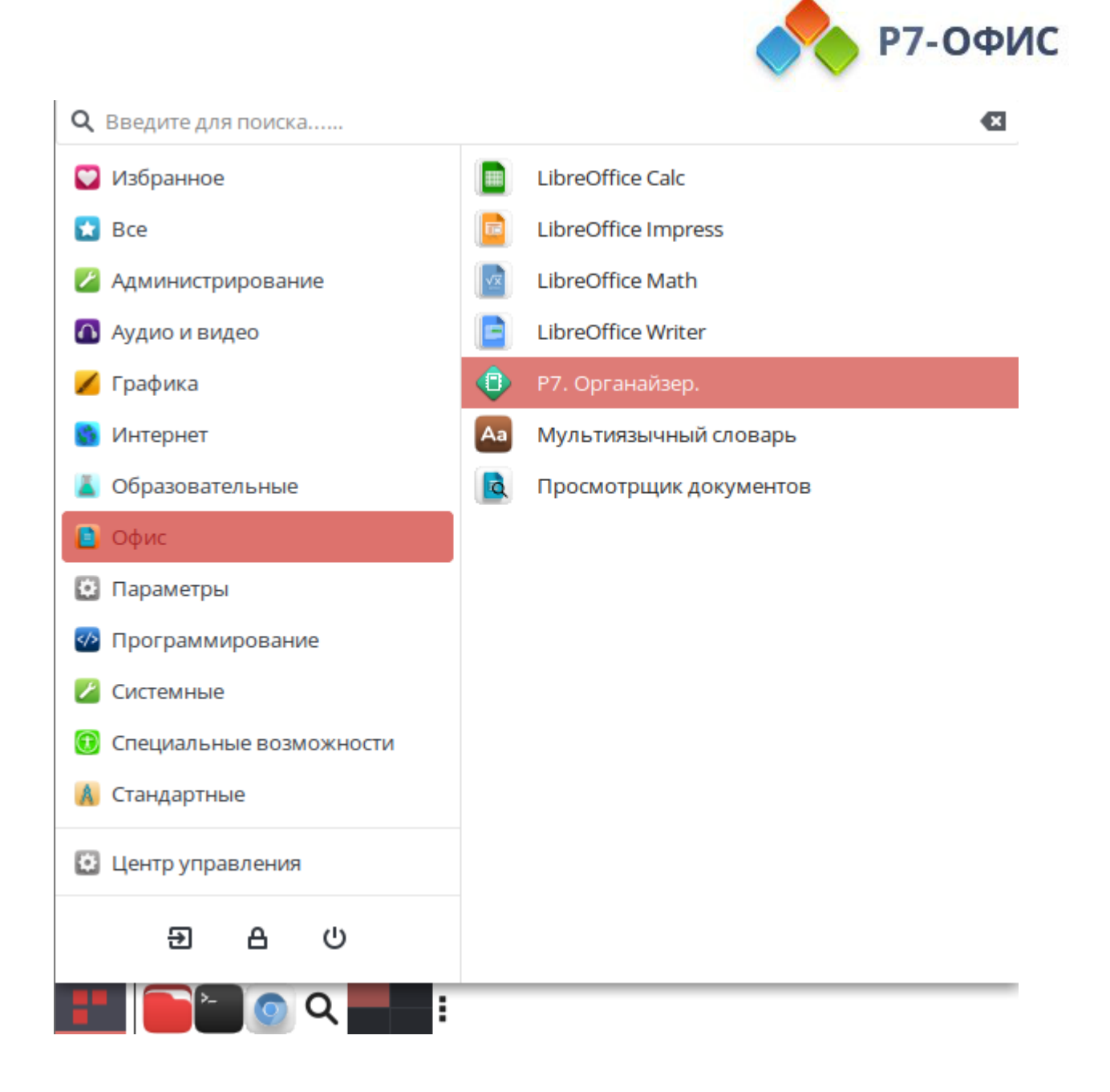